### **Automatyka i robotyka – laboratorium.**

**SCILAB/Xcos** – Modelowanie obiektów dynamicznych.

**Xcos** (Hybrid Connected Object Simulator) jest pakietem programu Scilab przeznaczonym do modelowania i symulacji układów dynamicznych zarówno ciągłych jak i dyskretnych. Program stanowi przyjazne narzędzie do edycji układów za pomocą odpowiednio połączonych elementów (bloków). W budowie układów mogą być stosowane elementy umieszczone w paletach programu **Xcos**, lub elementy edytowane przez użytkownika.

### **SESJA 2:** Modelowanie rzeczywistych obiektów dynamicznych.

Obiektem dynamicznym (o parametrach charakteryzujących się zmiennością w czasie) będzie zbiornik, do którego wprowadzana jest ciecz za pomocą pompy. W analizowanym zbiorniku możliwy jest wypływ cieczy po otwarciu zaworu spustowego. Natężenie wypływu swobodnego jest zależne od poziomu cieczy w zbiorniku (ciśnienie hydrostatyczne) oraz od stopnia otwarcia zaworu spustowego. Zamodelowany układ powinien umożliwić symulację zmian poziomu cieczy w zbiorniku w funkcji czasu, dla rożnych wartości strumieni dopływu oraz wypływu. Symulacja i graficzna prezentacja zmian poziomy cieczy może być prezentowana w czasie rzeczywistym dzięki czemu będzie miała pełne odniesienie do rzeczywistego układu, lub symulacja może zostać przyspieszona/opóźniona w stosunku do czasu rzeczywistego. Układ symulacyjny powinien umożliwiać pośrednie nastawianie wartości strumieni dopływających i wypływających ze zbiornika.

Schemat funkcjonalny układu przedstawia rysunek.

Sygnał wymuszający (wejściowy) *u(t)* powoduje dopływ cieczy z natężeniem przepływu (strumieniem) *qin(t)* proporcjonalnym do sygnału wejściowego.

 $q_{in}(t)=K_u u(t)$ 

Jeżeli otwarty zostanie zawór spustowy to wypływ cieczy obywa się z natężeniem przepływu (strumieniem) *qout(t)* proporcjonalnym do pierwiastka kwadratowego z różnicy ciśnień jaka powstaje na zaworze spustowym. W analizowanym przypadku wypływu swobodnego różnica ciśnień na zaworze jest równa ciśnieniu hydrostatycznemu, które wynika z aktualnego poziomu cieczy w zbiorniku.

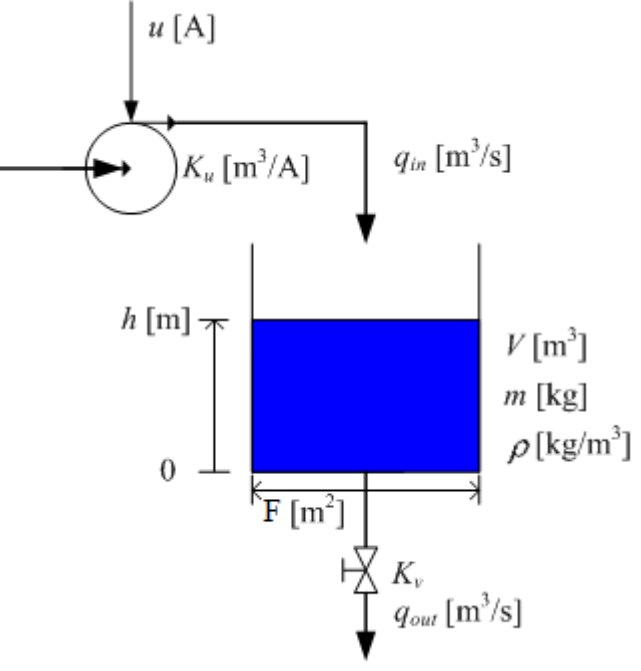

# *<i>q<sub>out</sub>*(*t*)=K<sub>V</sub> ( $\rho$  *g h*(*t*))<sup> $\frac{1}{2}$ </sup>

Strumień wypływający może być też opisany z wykorzystaniem równania Torricellego na prędkośc wypływu cieczy.

$$
v=(2gh)^{1/2}
$$

*qout(t)=s\*v= s\*(2gh(t)) ½ -- s-powierzchnia wypływu zaworu.*

Pierwszym krokiem podczas budowy układu symulacyjnego jest stworzenie modelu matematycznego analizowanego układu/obiektu. Model matematyczny polega na zapisie w postaci równań matematycznych (dla układów dynamicznych są to najczęściej równania różniczkowe) odpowiednich relacji występujących w modelowanym układzie uwzględniając odpowiednie parametry i zmienne charakteryzujące układ.

Parametrami charakteryzującymi analizowany obiekt będą:

- $\bullet$  gęstość cieczy:  $\rho = 1000$  [kg/cm<sup>3</sup>],
- przysp. ziemskie:  $g=9.81$  [m/s<sup>2</sup>],
- wsp. proporcionalności wypływu (zaworu):  $Kv=0.0005$ ,
- wsp. proporcjonalności dopływu (pompy):  $Ku=2$  [m<sup>3</sup>/A],
- powierzchnia zbiornika: F=1  $\text{[m}^3\text{]}$ ,
- graniczne wartości poziomów cieczy:  $h$  max=1 [m],  $h$  min=0 [m],
- maksymalna objętość zbiornika:  $V_{max}=F * h_{max} = 1$  [m<sup>3</sup>]

Zmienne charakteryzujące analizowany obiekt :

- sygnał wejściowy uruchamiający dopływ  $u(t)$ ,
- poziom cieczy w zbiorniku h(t).

Model matematyczny można zapisać na podstawie bilansu ilości cieczy dopływającej, wypływającej oraz znajdującej się w zbiorniku. Ilość cieczy można rozpatrywać jako masę lub objętość (zakładając gęstość jako stały parametr).

W pierwszym kroku analizujemy zbiornik bez wypływu (zamknięty zawór spustowy). Cała dopływająca ciecz pozostaje w zbiorniku powodując zwiększanie poziomu cieczy h(t).

Z bilansu objętości wynika, że ilość cieczy dopływającej jest równa zmianie objętości cieczy w zbiorniku, co można zapisać matematycznie:

 $q_{in}(t) = dV/dt$ , stąd:  $K_u u(t) = dV/dt$ , *ponieważ V=F h(t), oraz dV/dt=F dh/dt*

otrzymujemy ostateczną postać równania opisującego zależność między wymuszeniem *u(t)* a odpowiedzią *h(t)* analizowanego układu:

 $K_u u(t) = F dh/dt$ 

Punktem startowym do zaprojektowania modelu symulacyjnego jest przekształcenie powyższego równania w taki sposób, aby po lewej stronie równania pozostała tylko pochodna sygnału wyjściowego *dh/dt* zaś pozostałe elementy równania zostały przeniesione na stronę prawą:

## $dh/dt = (K_u/F) u(t)$

Rozwiązując powyższe równanie różniczkowe można uzyskać funkcje opisującą zmiany poziomu cieczy w czasie *h(t)*. Rozwiązanie można uzyskać za pomocą układu symulacyjnego przeprowadzając całkowanie wyrażenia *dh/dt* względem czasu (stosując blok całkowania).

Tworzenie schematu symulacyjnego można rozpocząć wstawiając blok całkujący. Wejście do tego bloku jest *dh/dt*, a wyjściem jest *h(t)*. Następnie należy dodać bloki realizujące funkcyjne, które występują po prawej stronie równania różniczkowego opisującego analizowany obiekt. Otrzymany schemat może być, jak pokazano na rysunku:

*dh/dt h(t)*

Sygnał wejściowy ustawić jako skok o wartości 0.01 pojawiający się z opóźnieniem  $5s$ 

Czas symulacji i długość osi na wykresie: 50s. Dla bloku całkowania:

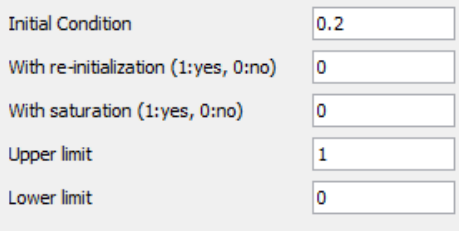

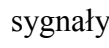

Aby uzyskać możliwość zmiany wartości **sygnały z sygnały z sygnały sygnały** sygnały wejściowego *u(t)* podczas symulacji zastosować blok:

 $K_{\rm u}$ 

 $u(t)$ 

F

## **W kolejnym kroku przeprowadzić analogiczne działania i utworzyć model symulacyjny dla zbiornika ze swobodnym wypływem.**